## 履歴確認

1 ID、PW を入力し、システムにログインする。

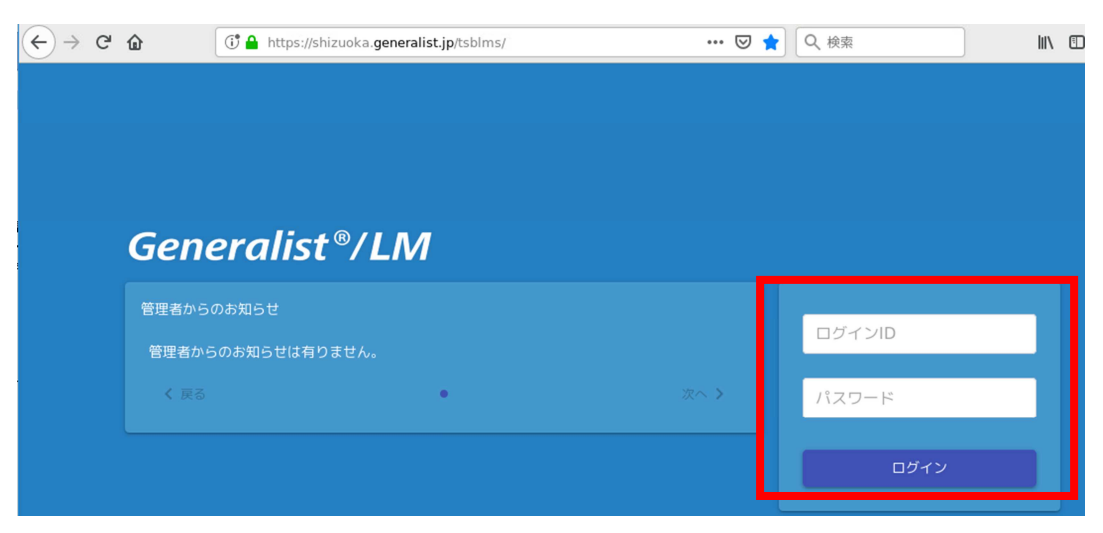

2 メニューボタンをクリックし、メニュー画面を表示する

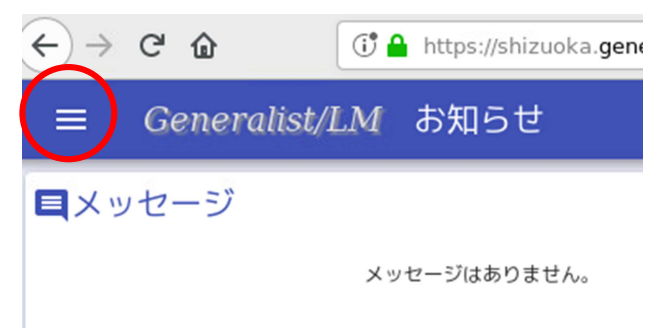

3 「受講/実績状況」を押す

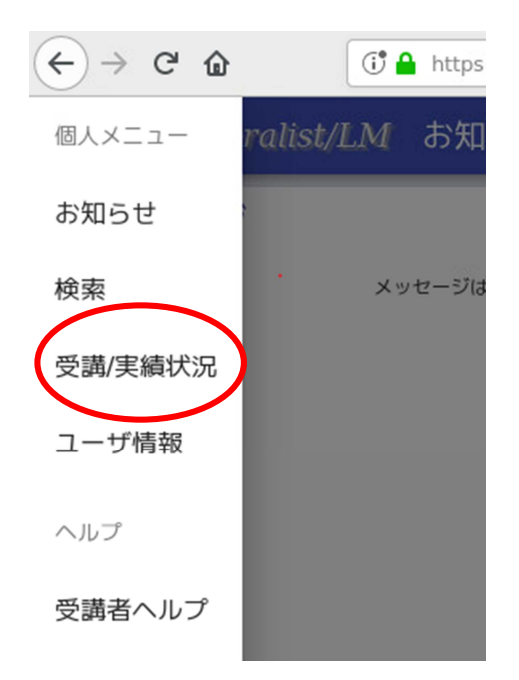

## 「実績」をクリックすると、これまでの履歴が表示される。

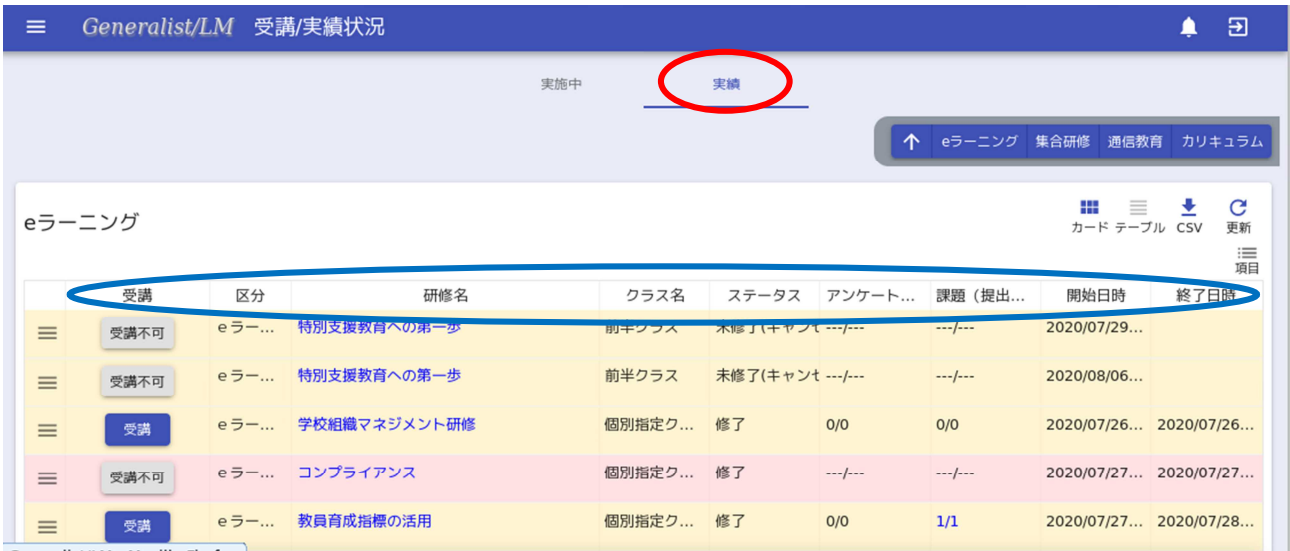

※青い丸部分の各項目で並び替えもできる。